# The inner workings of the datastep

By Mathieu Gaouette

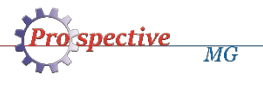

### Plan

- Introduction
- The base

- The base behind the scene
- Control in the datastep
- A side by side compare with Proc SQL

#### Introduction

- Most of you probably have been introduced to SAS through Proc SQL.
- Unless you have been taught (or have read) about the datastep, most of you probably very rarely use it.
- Do you think you could name one thing that can be done with a datastep that can't be performed with a proc SQL?
- Knowledge of how the datastep is being processed by SAS is key in using it wisely.

#### The base

The anatomy of the datastep is fairly simple:

Data **<table(s) to create >** ; **<Stuff! ( input definition, functions, calculations, ...)>** Run ;

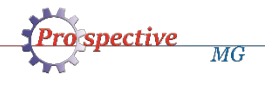

## The base - Input

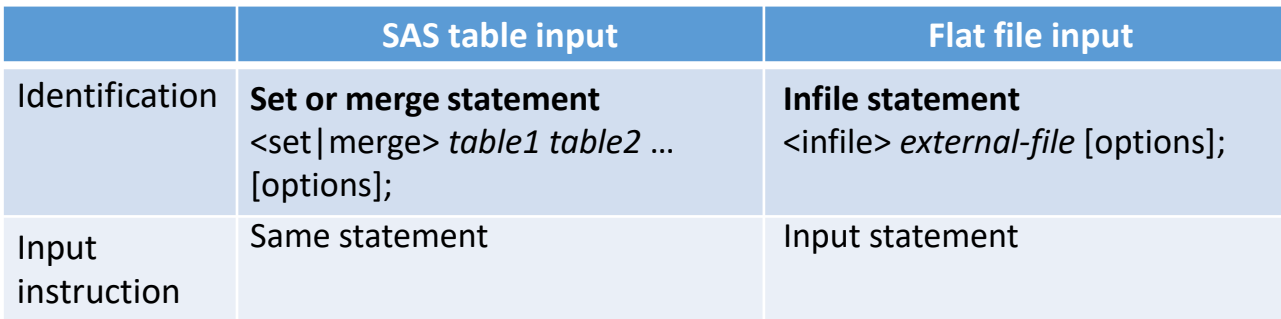

• Reading in data makes the datastep loop over as long as there is data to read… in most cases

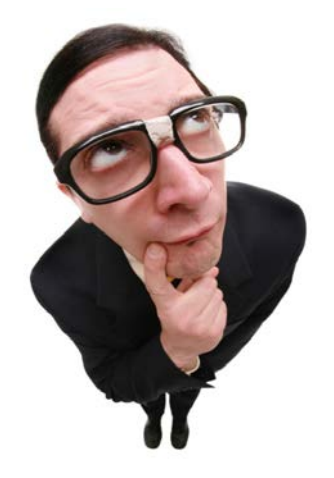

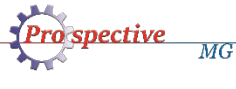

## The base - Output

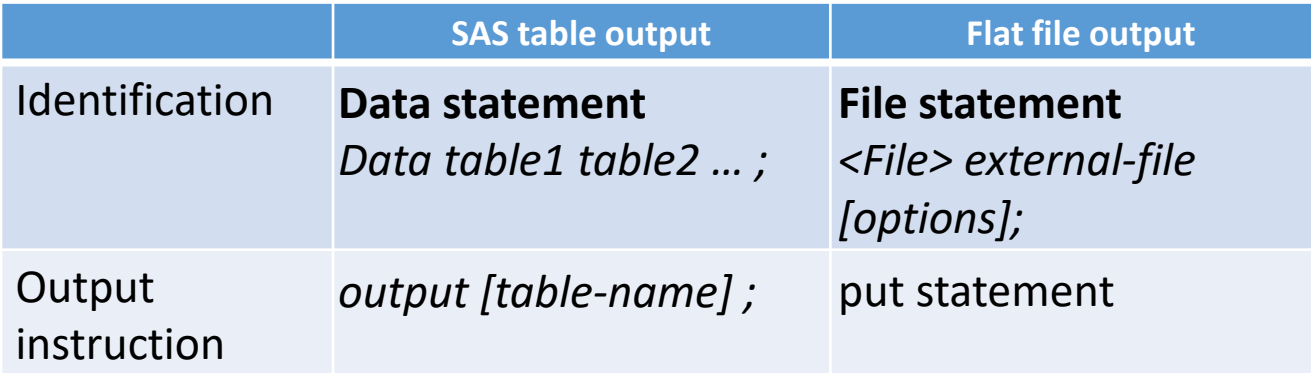

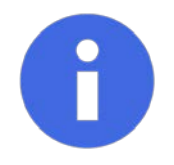

For SAS tables, if no explicit output is used, an implicit output statement is executed when the datastep execution hits the « run » statement.

#### Behind the scene

- Data step processing order
- Program data vector (PDV)
- Automatic PDV variables
- Detailed step by step example

#### Processing the datastep

- 1. The datastep initiates
- 2. If required, an input buffer is created
- 3. A program data vector is created (PDV)
- 4. The output dataset(s) are created empty

**Only then** is the first line of the datastep is actually processed.

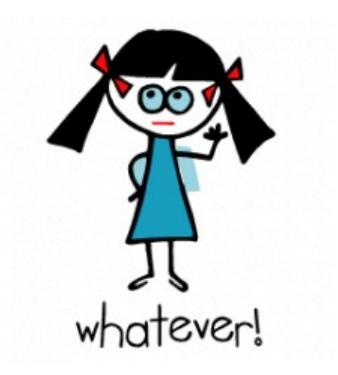

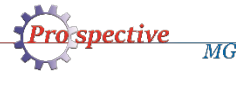

#### Why is that important?

The actual locations of a few key statements are irrelevant in a datastep.

Consider the following datastep:

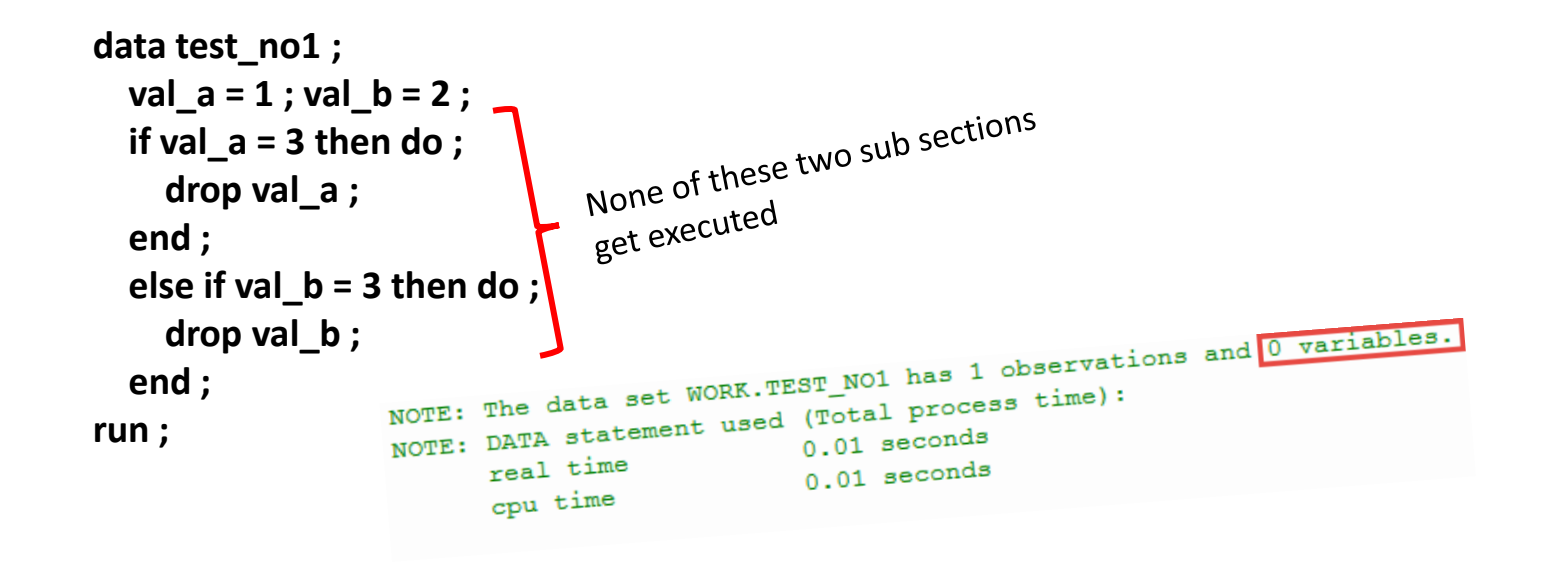

#### Another example

```
data src_table_1 ;
   val1 a = 1; val1 b = 1; val1 c = 1;
run ;
data src_table_2 ;
   val2_a = 2 ; val2_b = 2 ; val2_c = 2 ;
run ;
data test_no2 ;
   if "&SYSUSERID." eq 'gaouettm' then set src_table_1 ;
   else set src_table_2 ;<br>in ;<br>NOTE: There were 1 observations read from the data set WORK.SRC TABLE 1.
run ;NOTE: There were 1 observations read from the data set WORK. SRC increases the set WORK. The data set WORK. TEST NO2 has 1 observations and 6 variables.<br>NOTE: The data set WORK. TEST NO2 has 1 observations and 6 variables.
                               NOTE: There were \frac{1 \text{ observed}}{\text{WORK. TEST MO2}} has 1 OBSCIVE<br>NOTE: The data set WORK. TEST NO2 has 1 OBSCIVE:<br>NOTE: DATA statement used (Total process time):<br>0.01 seconds<br>0.03 seconds
                                                                                      0.01 seconds
                                            _{\text{real}}^{\text{max}}_{\text{cpu}}^{\text{teu}} time
```
## A closer look at the PDV

- The PDV should be viewed as a draft of your data.
- It contains all of your dataset variables (even dropped variables) plus two system variables :
	- 1. N
	- 2. ERROR
- Knowing about these two system variables can be an asset.

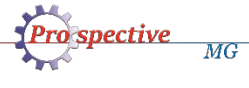

### QUIZ

 $MG$ 

• What is the minimal possible value of the datastep system variable \_N\_?

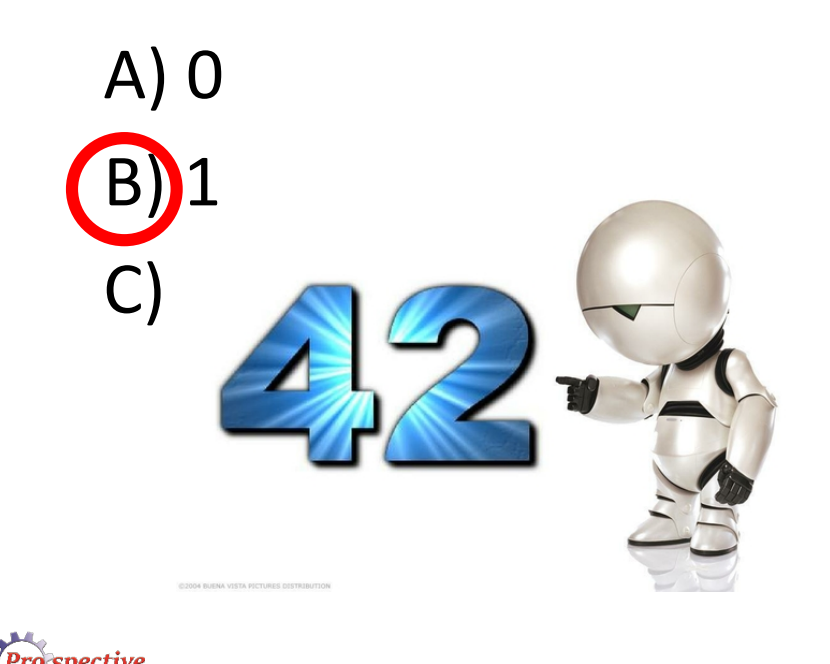

## $N_{-}$

- Contrary to popular belief, this system variable doesn't track the row number being processed.
- "Each time the DATA step loops past the DATA statement, the variable N increments by 1. The value of N represents the number of times the DATA step has iterated." (SAS.com)
- It's actually more: "The value of N represents the number of times the DATA step has iterated **plus one**."

## Typical use of  $\,$  N

- Limit the number of iteration in a datastep : if  $n > 1000$  then stop;
- Perform one time task from within the datastep :

if  $n = 1$  then do;

<code to be executed one time>

end ;

• Create an incremental id variable :

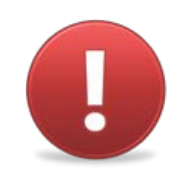

 $id$   $key = n$ ;

#### \_ERROR\_

• is 0 by default but is set to 1 whenever an error is encountered, such as an input data error, a conversion error, or a math error, as in division by 0 or a floating point overflow. You can use the value of this variable to help locate errors in data records and to print an error message to the SAS log. (SAS.com)

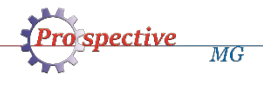

#### QUIZ

 $MG$ 

• When a « ERROR » is produced in a datastep, does SAS generates a « WARNING: » and/or « ERROR: » in the log?

A) Yes B) No C) *It's complicated. I'd rather not talk about it*

## What triggers ERROR

A few common situations are:

• Divisions by zero

- only triggers a **NOTE** in the log
- Invalid array position reference
	- triggers an **ERROR** in the log
- Invalid value for input/put function
	- only triggers a **NOTE** in the log

#### A note about NOTEs

- You can use input with an option that suppresses the errors.
	- A single '?' with a space before the format tells SAS to not print the NOTE.
	- A double '?' with a space before the format will also reset the ERROR value to 0

Ex: n date = input(c date,?? yymmdd10.) ;

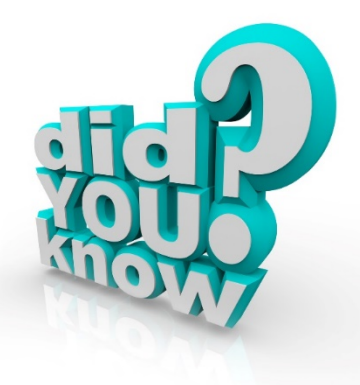

#### Detailed example

• Lets start with two simple tables

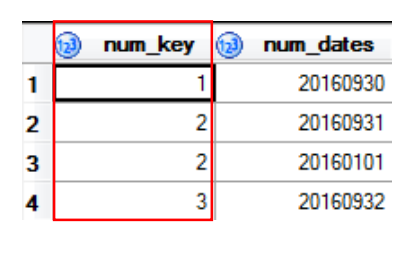

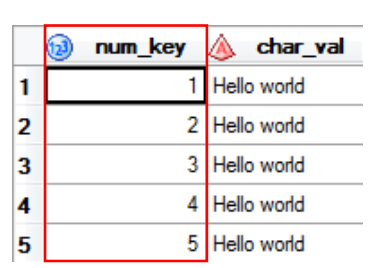

…that share a common key

• We wish to merge then and try to convert the « num\_dates » into a SAS date.

```
data toto ;
       retain count_obs 0 ;
       merge src a(in=a) src b(in=b) ;
       count \textbf{obs} = \textbf{count} \ \textbf{obs} + 1 ;
       by num_key ;
       if a ;
       char_nonsense_date = input(put(num_dates,8.),yymmdd8.) ;
       output ;
     run ;MG
```
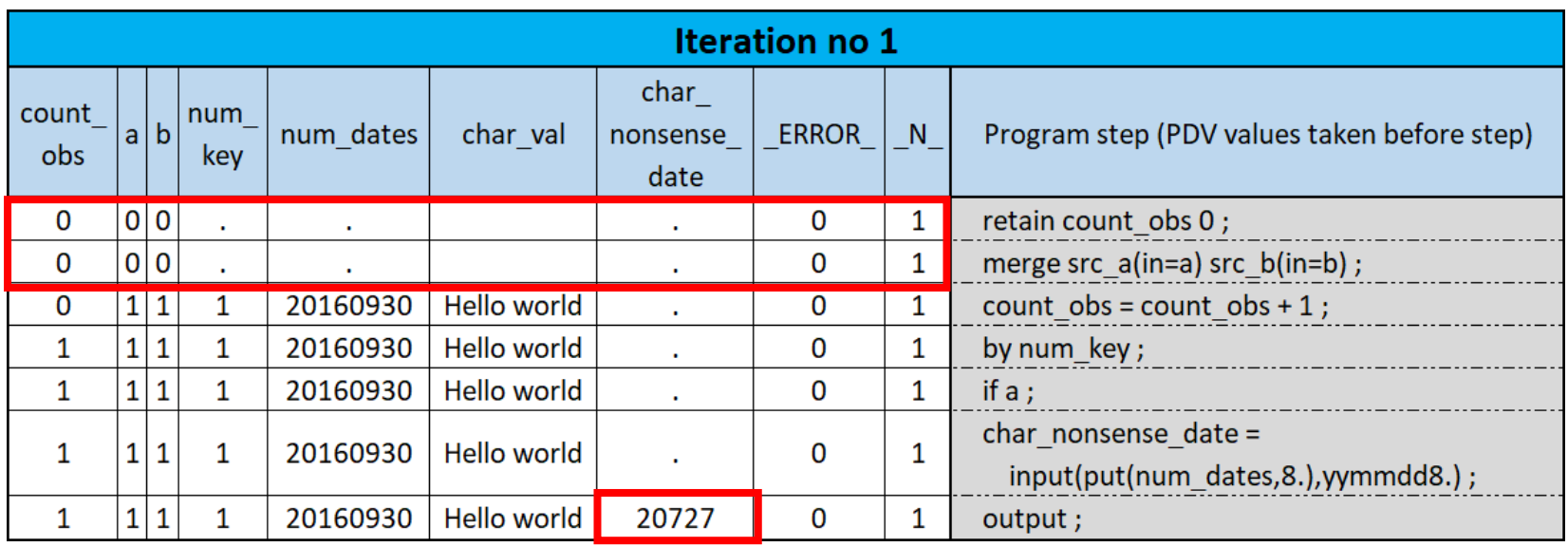

- Retained count\_obs is initialized before the statement is executed.
- Input variables are set to missing until data is read.

 $MG$ 

• Char\_nonsense\_date actually gets a decent date value assigned.

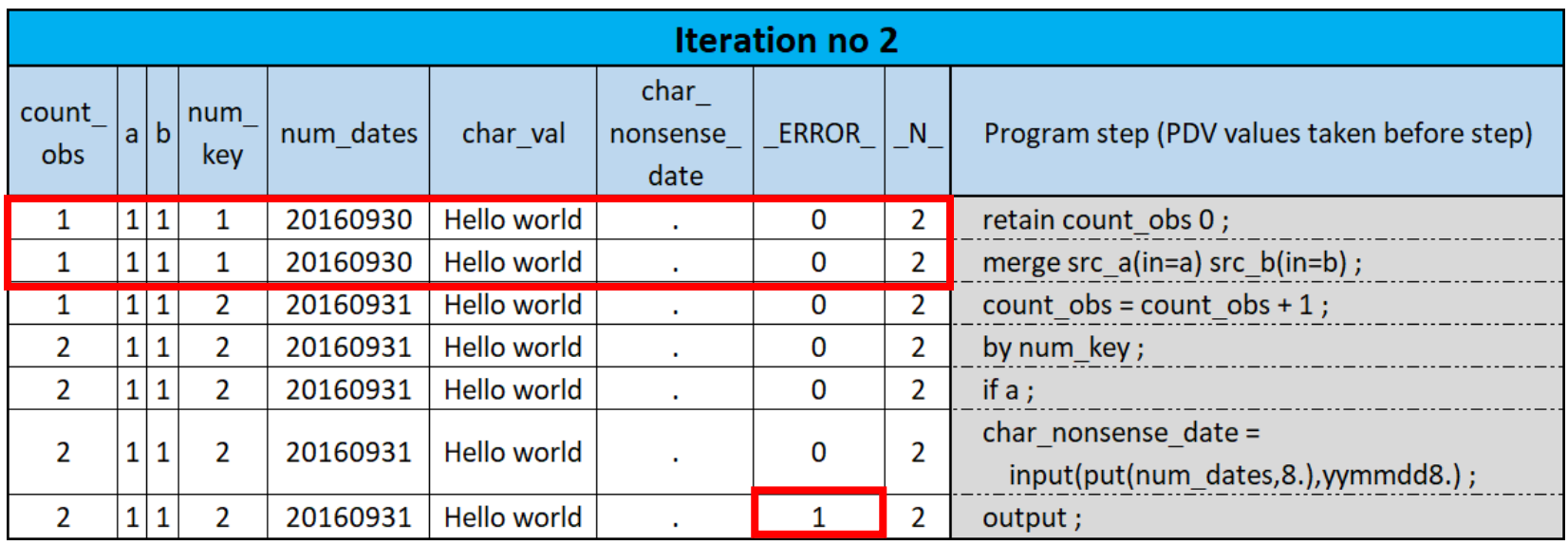

- First row of values are kept in PDV until merge statement is executed.
- Date conversion fails so \_ERROR\_ is set to 1 and the following note gets displayed in log:

**NOTE: Invalid argument to function INPUT at line 53 column 26.**

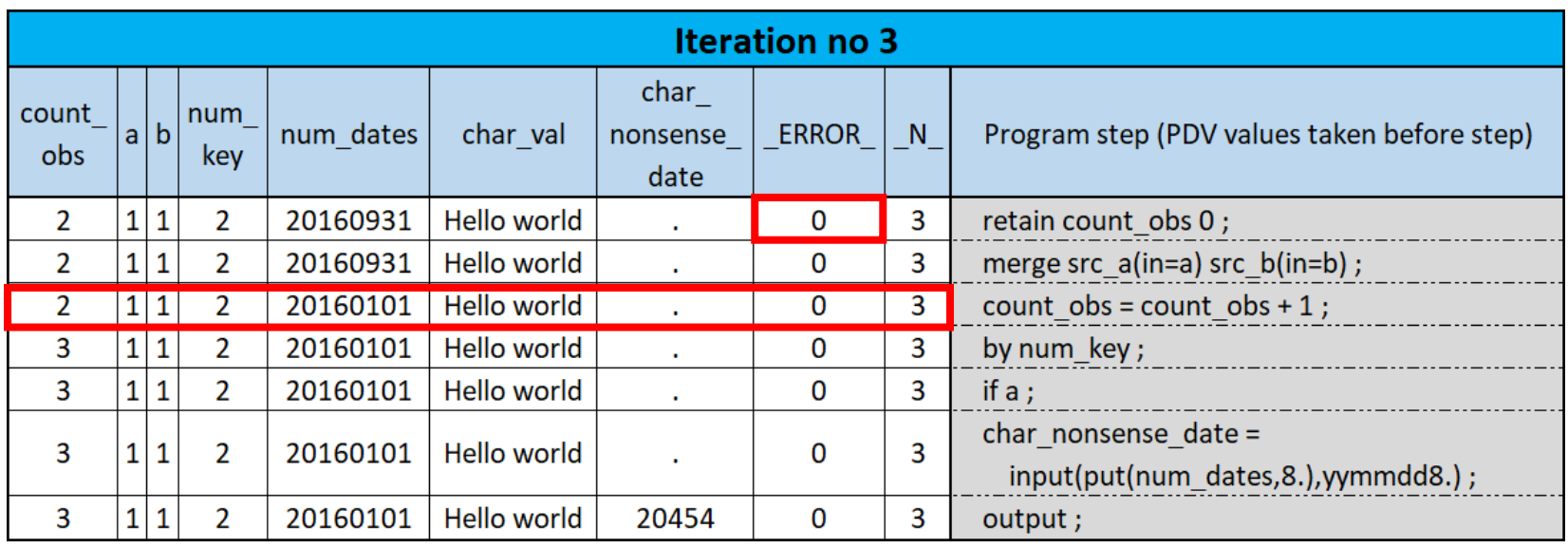

- 3rd iteration starts off fresh with ERROR back to 0.
- Second line of data for num\_key 2 read (only the num\_dates field changes). The pointer to the table src b still points to the same row (num key of 2).

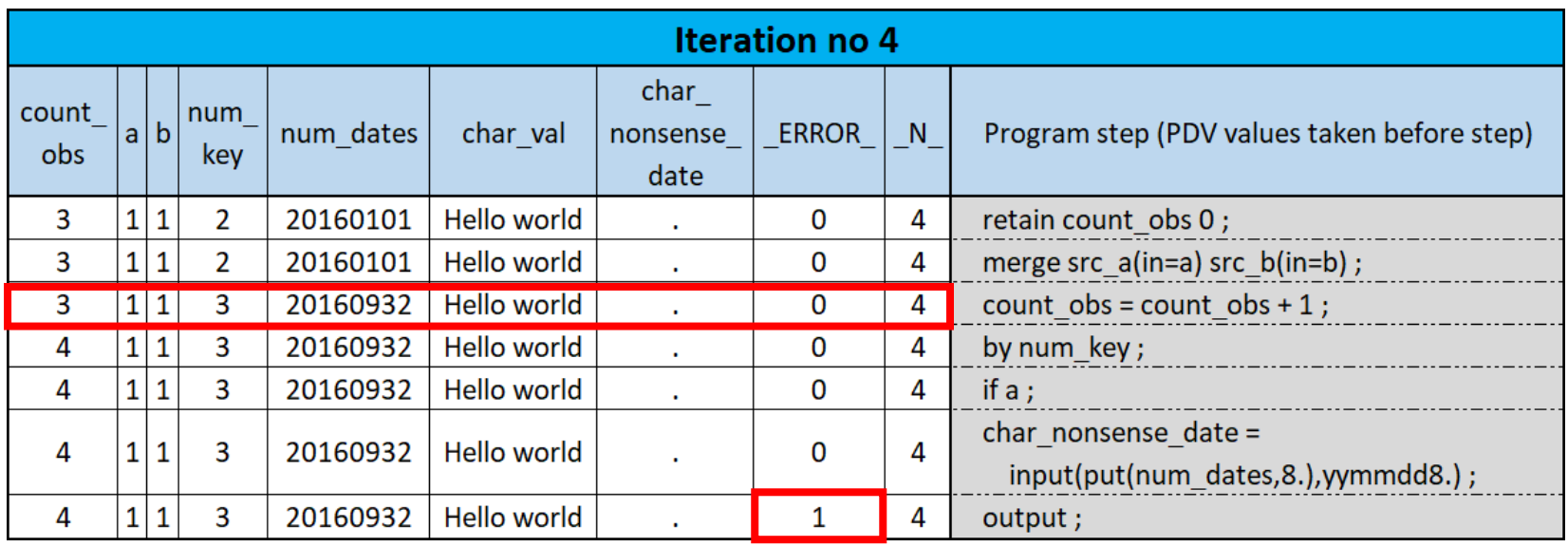

• This iteration behaves a lot like the second one.

- A new line of data corresponding to a new num key value is read from both tables.
- An error is encountered while converting the bogus date.

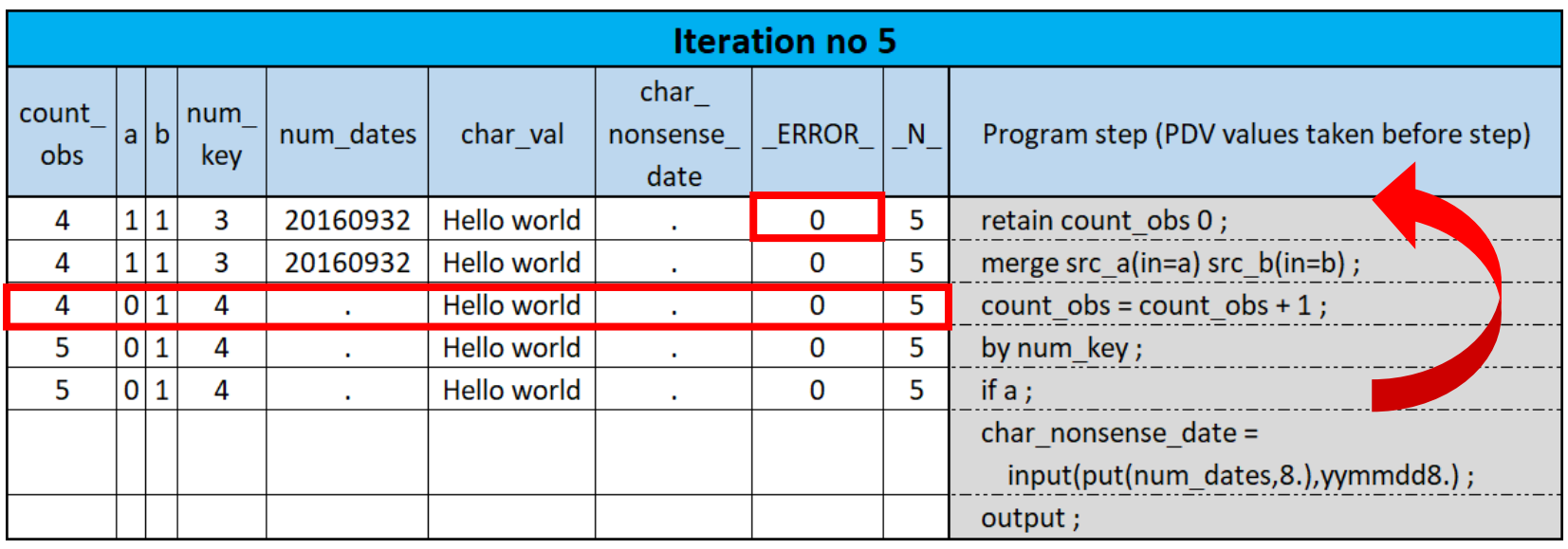

• ERROR initialized again.

- Missing values for variables from table src a as it does not contain the num\_key 4.
- As "in variable" a is equal to 0, iteration stops there.

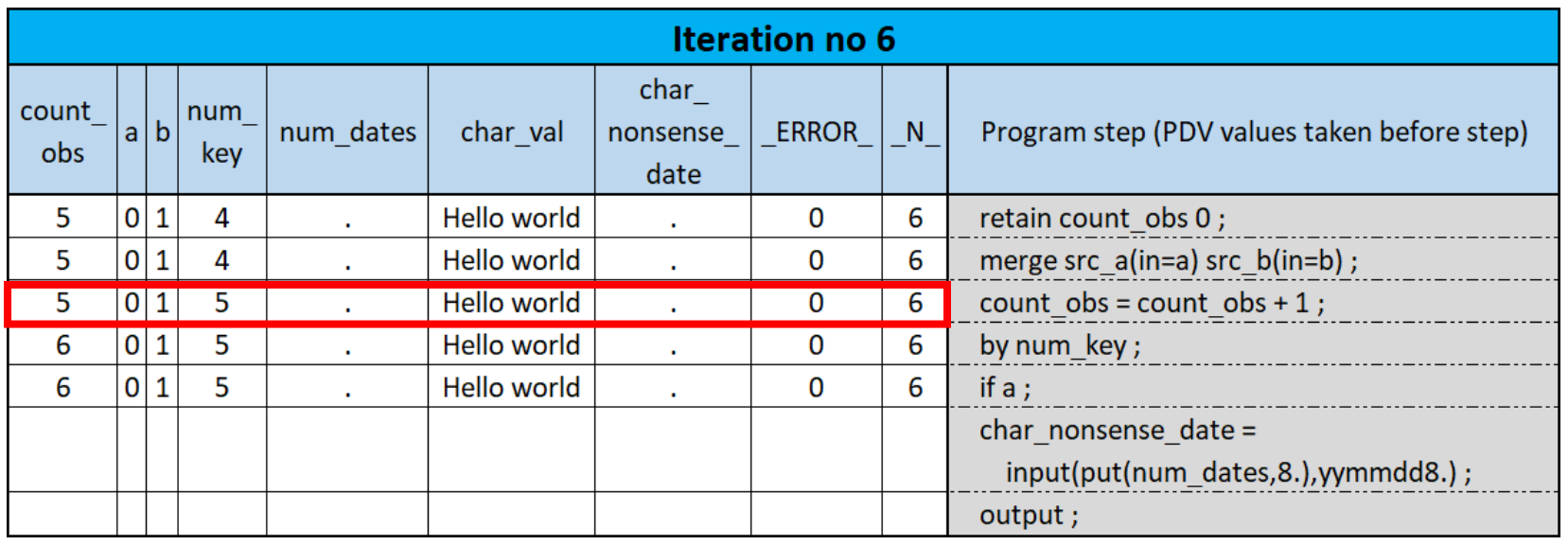

- Again, missing values for variables from table src\_a as it does not contain the num\_key 5.
- As "in variable" a is equal to 0, iteration stops there and we are done with the datastep, right ?
- Wrong, almost done!

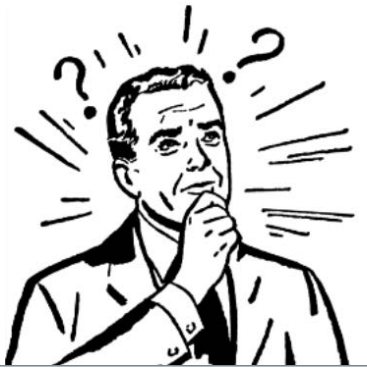

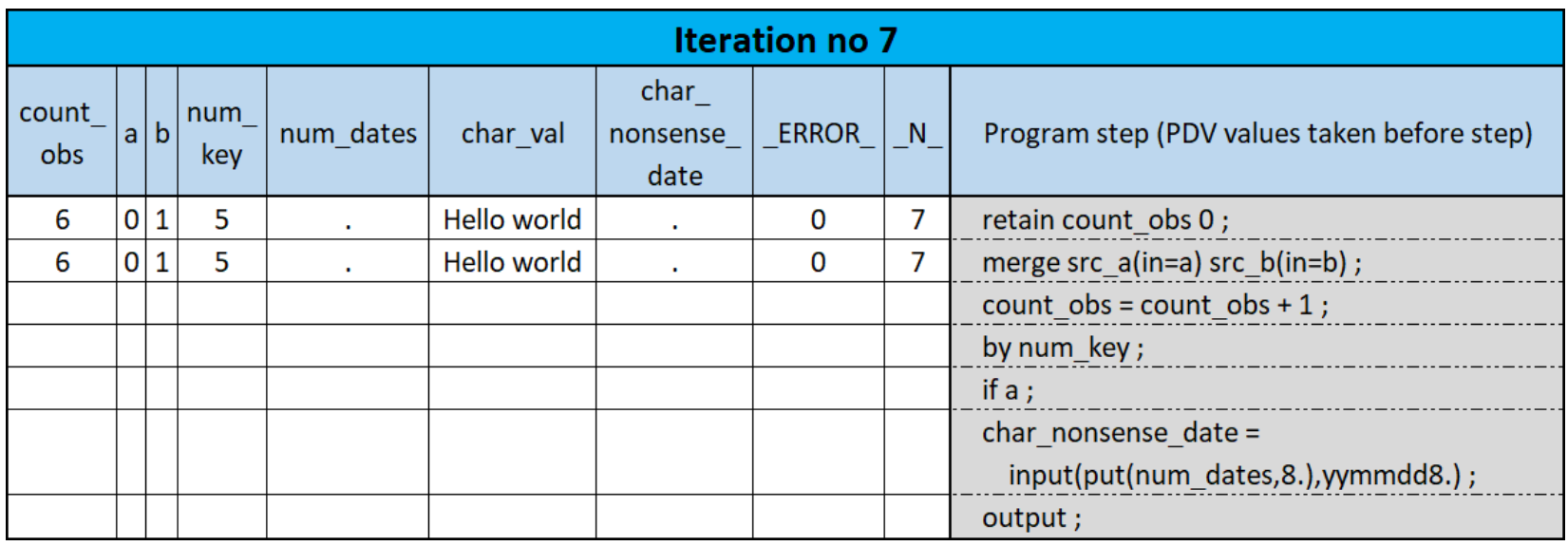

- SAS loops again until it tries to read a new row of data from input files.
- Since SAS can not read any data in, it stops processing the current iteration.

… and now we're done.

#### Control in the datastep

- Conditional processing and loops are huge strengths of the datastep.
- The basic datastep goes from top to bottom one line at a time.
- With loops and conditions, you can execute some statements more than once or not at all in specific iterations.

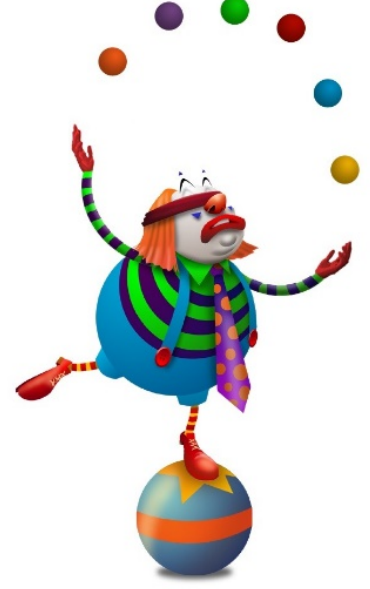

## Control in the datastep

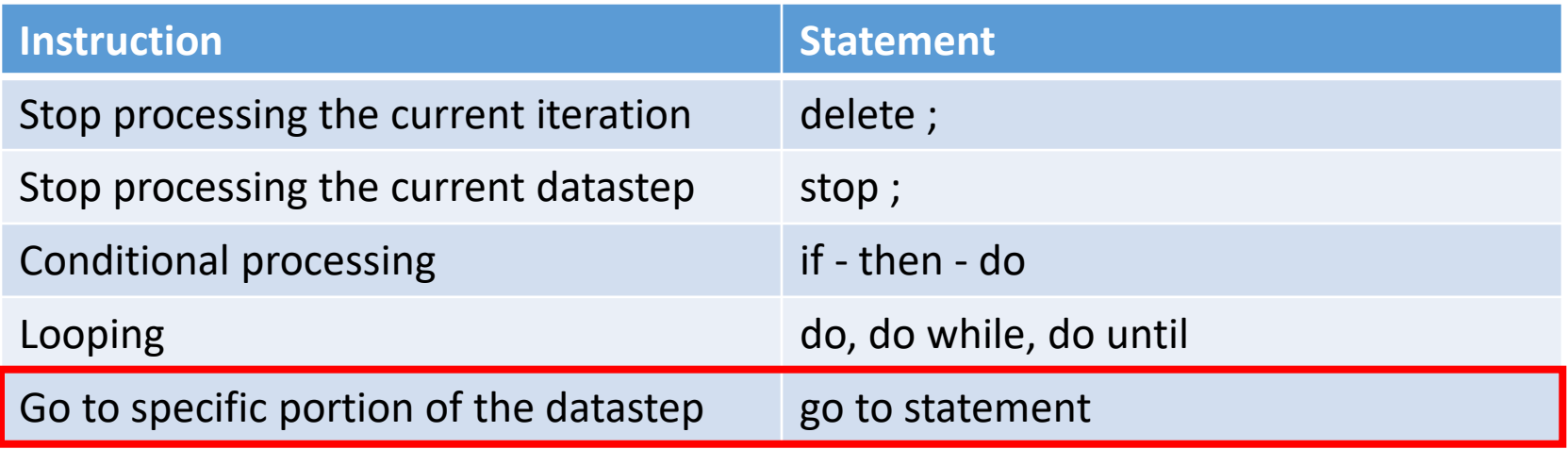

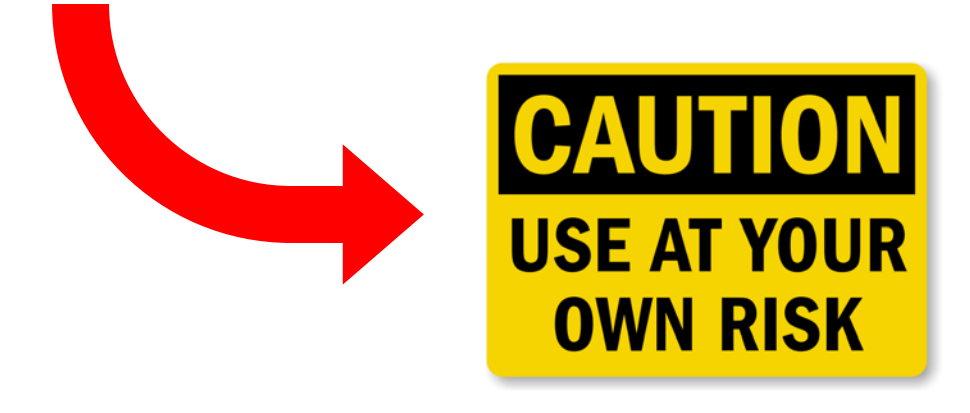

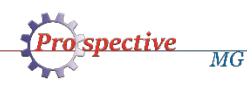

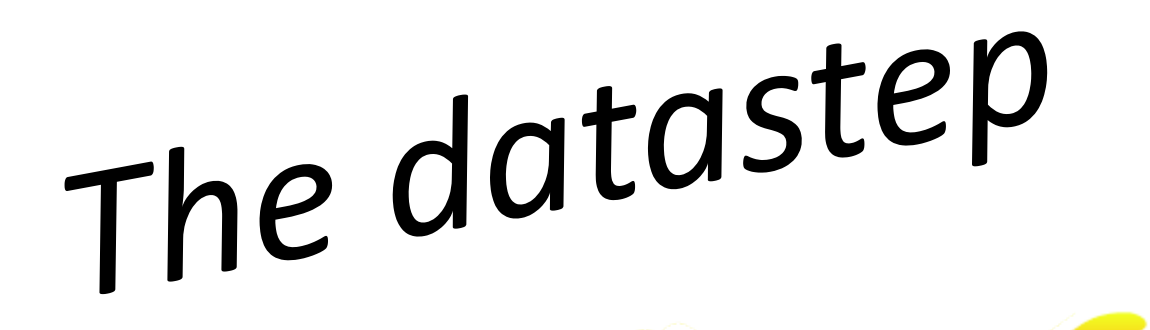

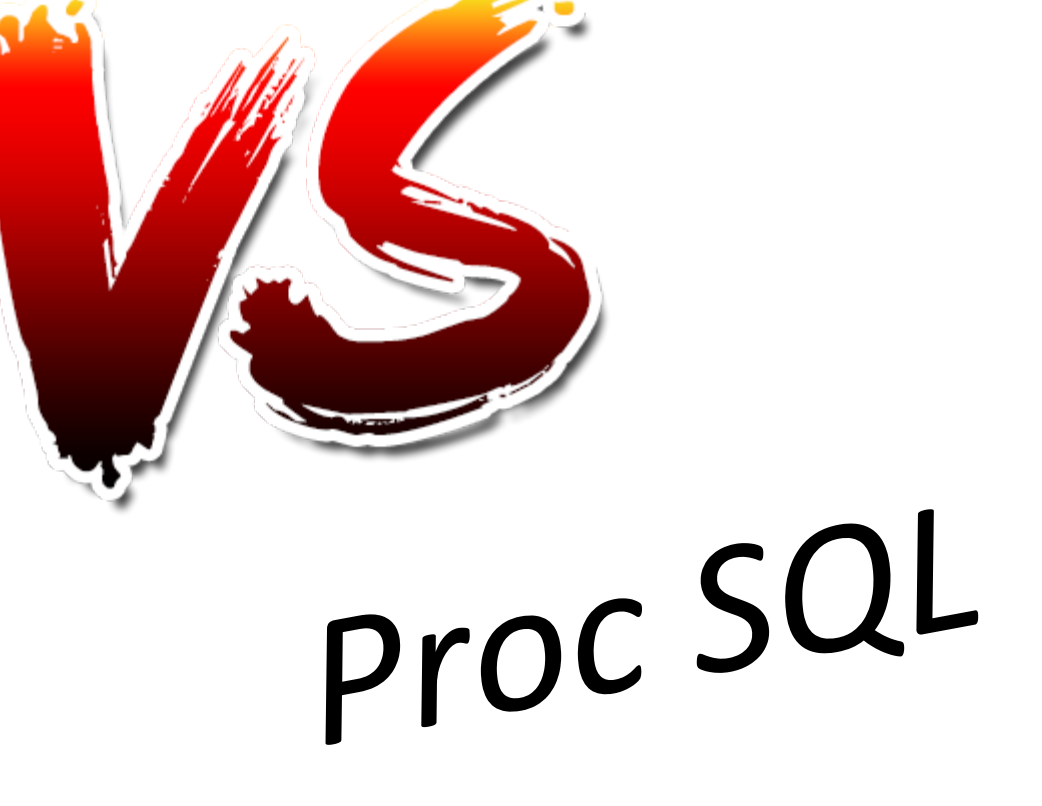

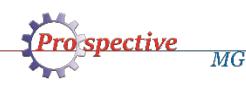

## Side by side

**Pro** spective

 $\overline{MG}$ 

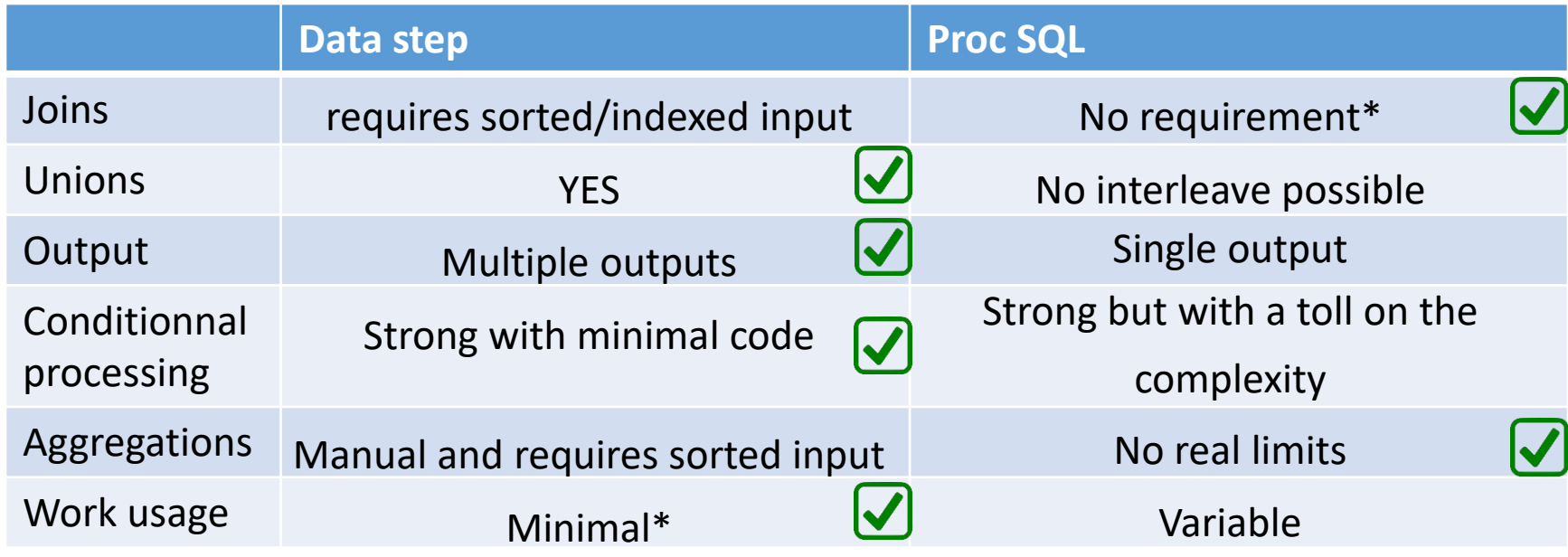

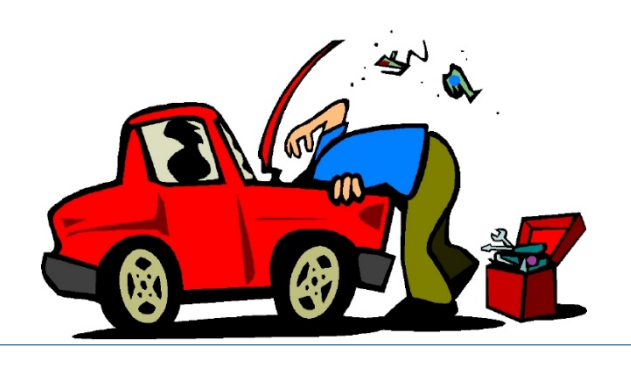

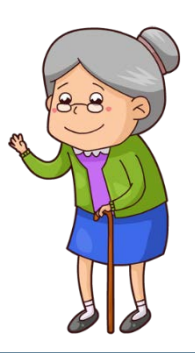

## Who wins?

- No one wins, it's all about context.
- Learn to use both.
- Use Proc SQL to simplify programs by combining several different tasks in one when you are dealing with small to medium size datasets.
- Use the datastep for large dataset processing with conditional statements and loops.
- Besides, no one really wants to see a car mechanic fight an old lady!

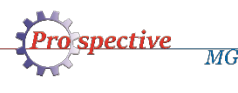

## References

- [http://support.sas.com/documentation/cdl/en/lrcon/](http://support.sas.com/documentation/cdl/en/lrcon/62955/HTML/default/viewer.htm) 62955/HTML/default/viewer.htm#a000961108.htm
- http://support.sas.com/documentation/cdl/en/lrcon/ [68089/HTML/default/viewer.htm#p0e0mk25gs9binn](http://support.sas.com/documentation/cdl/en/lrcon/68089/HTML/default/viewer.htm) 1s9jiu4otau29.htm
- http://support.sas.com/documentation/cdl/en/lrcon/ [68089/HTML/default/viewer.htm#n1g8q3l1j2z1hjn1gj](http://support.sas.com/documentation/cdl/en/lrcon/68089/HTML/default/viewer.htm) 1hln0ci5gn.htm

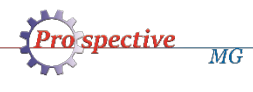

#### What I couldn't cover but wish I did!

- Using multiple « set » or « merge » statements in the datastep.
- Joining data with the use of formats and hash tables.
- Working on several rows of data (through retains or lag statements).
- Using arrays.

МG

• Views to allow efficient chain datastep processing.

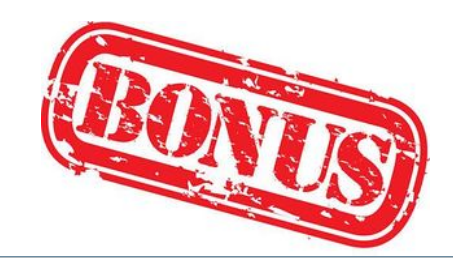